# **SONY**

# Začínáme

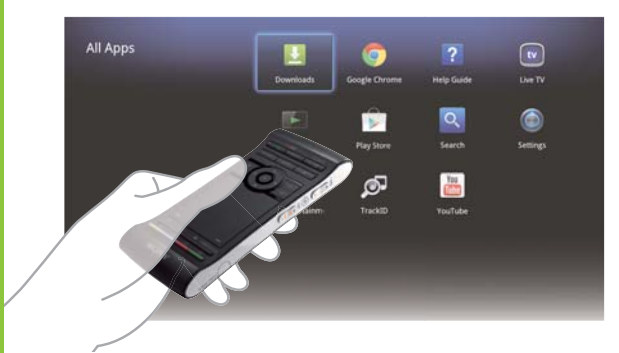

### Síťový multimediální přehrávač NSZ-GS7

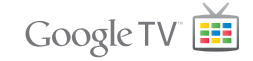

 Obsah obrazovek, způsob ovládání a technické parametry se mohou změnit bez předchozího upozornění.

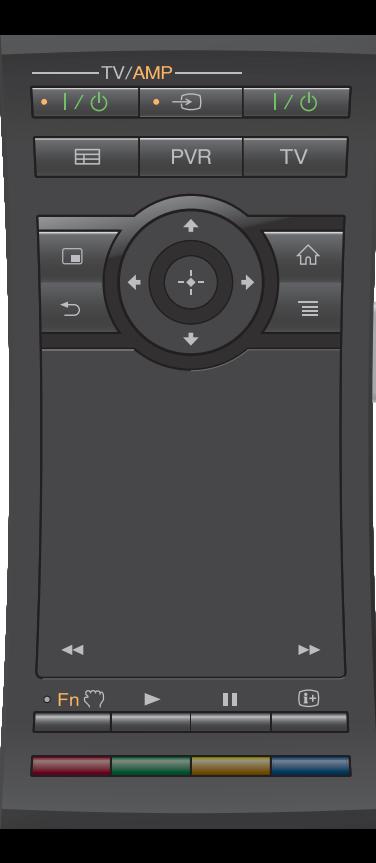

#### První kroky:

#### **T/5** ON/STANDRY

Zapne nebo vypne přehrávač.

#### Ovládání připojených zařízení pomocí jednoho dálkového ovladače:

- Chcete-li použít tuto funkci, zkontrolujte, zda je přehrávač zapnutý.
- Podrobné informace o nastavení kódu dálkového ovladače najdete v aplikaci "Help Guide" (Průvodce nápovědou) (strana 14).

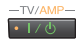

#### **ON/STANDBY (TV/AMP)**

Zapne nebo vypne TV/AV receiver.

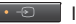

#### INPUT (TV/AMP)

Slouží ke změně vstupu.

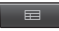

#### $G$ UIDE<sup>\*1</sup>

Zobrazí průvodce TV programy.

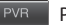

#### PVR\*2

Zobrazí menu digitálního videorekordéru (PVR).

 $TV$ 

TV\*1

Zobrazí živé TV vysílání.

\*1 Je k dispozici pouze v případě, že je přehrávač připojen k set-top boxu.

 \*2 Je k dispozici pouze v případě, že je přehrávač připojen k set-top boxu s funkcí digitálního videorekordéru (PVR).

#### Ovládání AV receiveru:

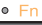

#### **Function**

 Tlačítka s oranžovými tečkami umožňují ovládání AV receiveru, pokud svítí indikátor Function.

#### Postranní ovládací prvky pro změnu hlasitosti/programové pozice:

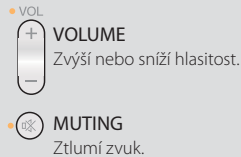

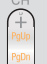

### PROGRAMME POSITIONS\*

Zvolí následující (+) nebo předchozí

(−) programovou pozici.

 \* Je k dispozici pouze v případě, že je přehrávač připojen k set-top boxu. MUTING

#### Základní ovládací prvky:

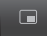

PICTURE IN PICTURE **AND SOLUTION** 

 Zobrazí obraz ze dvou zdrojů současně, například televizní pořad a webové stránky (strana 11).

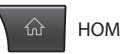

Otevře obrazovku Home (Domů) (strana 6).

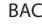

 Přejde zpět na předchozí obrazovku nebo ukončí aplikaci.

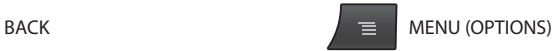

Zobrazí specifické možnosti pro jednotlivé funkce.

#### Ovládání přehrávání:

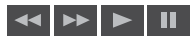

Tato tlačítka isou k dispozici při přehrávání videa, hudby a fotografií. Tlačítka **sa pri** fungují, pouze pokud je stisknete a podržíte (nestačí na ně jen klepnout).

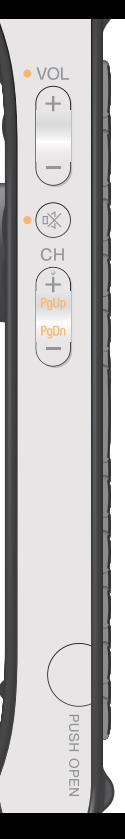

3

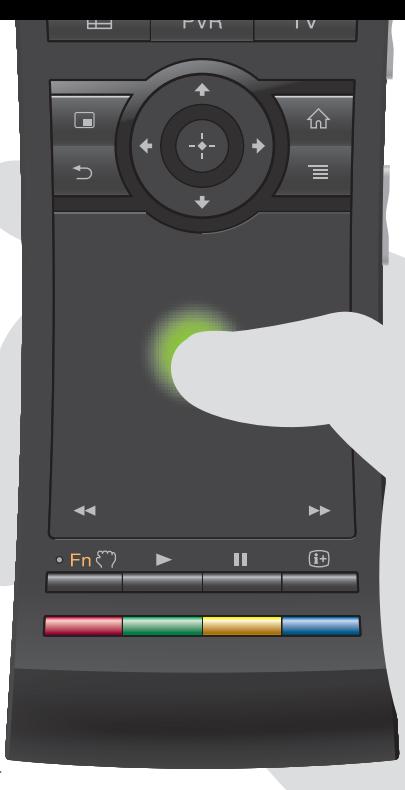

#### Intuitivní ovládání pomocí touchpadu:

 Dálkový ovladač umožňuje provádět operace, jako je kliknutí, posunutí, přetažení nebo změna velikosti.

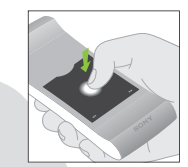

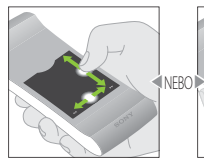

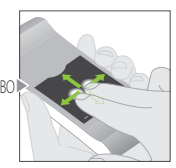

Kliknutí Svislé a vodorovné posunutí

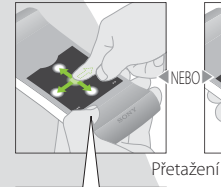

 $\cdot$  En $\heartsuit$ 

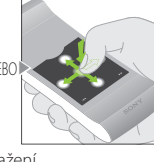

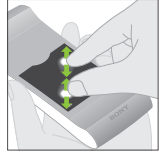

Zvětšení/zmenšení

Další gesta a podrobné vysvětlení naleznete v aplikaci "Help Guide" (Průvodce nápovědou) (strana 14).

Chcete-li přetáhnout určitou položku, stiskněte a podržte tlačítko (\*\*\*\*\*\*\*). Až budete chtít položku pustit, tlačítko uvolněte.

#### Používání speciálních tlačítek:

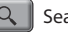

#### Search

 Když zadáte dotaz do pole Quick Search Box (Rychlé hledání), přehrávač vám předloží obsah z různých médií.

#### Bookmark

Vytvoří záložku pro oblíbený obsah.

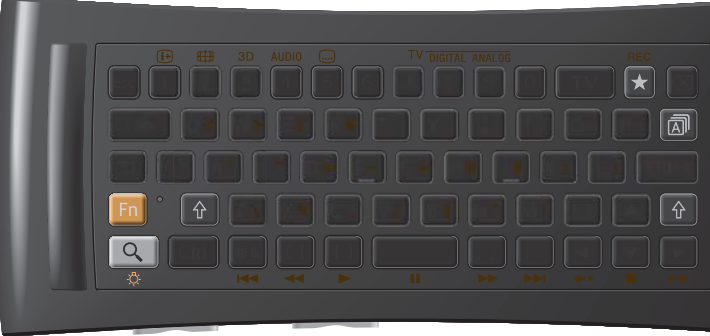

#### Další tlačítka:

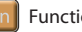

#### Function

 Tlačítka s oranžovým označením budou k dispozici, když svítí indikátor Function.

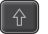

#### Shift

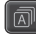

Language Selector

#### Používání za tmy:

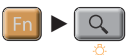

Zapne nebo vypne podsvícení\*.

 \* Automatické zapnutí a vypnutí podsvícení můžete nastavit v nabídce "Settings" (Nastavení). Podrobné pokyny naleznete v aplikaci. Help Guide" (Průvodce nápovědou) (strana 14). Používání této funkce způsobuje rychlé vybití baterií.

#### Pohybové ovládání:

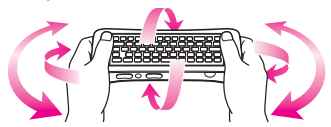

 Po spuštění kompatibilních aplikací je k dispozici pohybové ovládání.

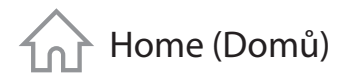

### Tato obrazovka poskytuje přístup ke všem funkcím

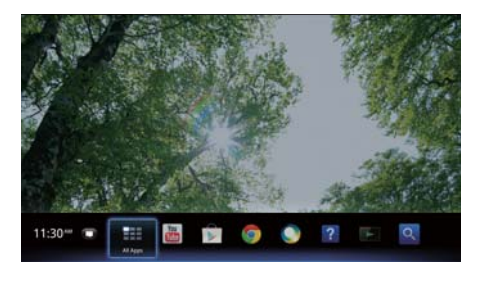

 Obrazovka Home (Domů) poskytuje přístup k nejrůznějšímu obsahu a aplikacím. Obrazovka Home (Domů) obsahuje položky Notifications (Upozornění), All Apps (Všechny aplikace) a zástupce pro výběr aplikací a webových stránek.

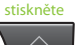

 Obrazovku Home (Domů) si můžete přizpůsobit podle svého. Můžete změnit uspořádání položek na této obrazovce, přidat na ni pomůcky nebo změnit tapetu plochy.

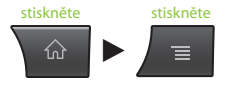

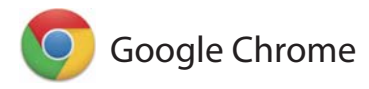

### Prohlížení webových stránek

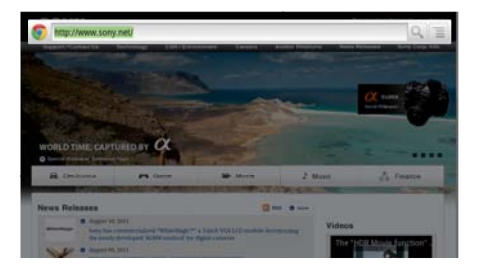

 Tento přehrávač jako webový prohlížeč používá aplikaci Google Chrome™. Webový prohlížeč Google Chrome vám poskytne přístup ke všem vašim oblíbeným webovým stránkám.

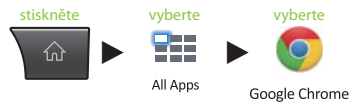

 Webové stránky je možné uložit jako záložky, ke kterým lze přistupovat z nabídky prohlížeče. Zástupce webových stránek je také možné přidat do seznamu All Apps (Všechny aplikace).

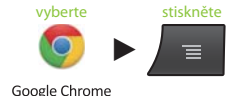

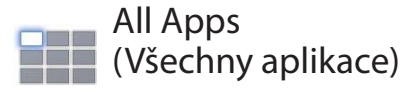

### Používání nainstalovaných aplikací

 Seznam All Apps (Všechny aplikace) poskytuje přístup ke všem aplikacím nainstalovaným v přehrávači. Mezi aplikace, které z tohoto seznamu můžete spouštět, patří Live TV (Živé TV vysílání), Media Player (Přehrávač médií) nebo Help Guide (Průvodce nápovědou).

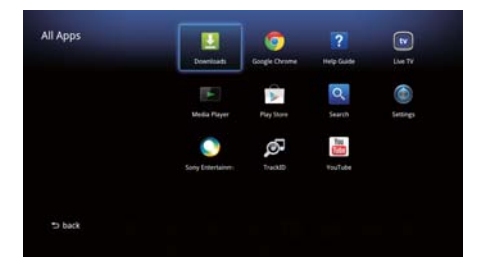

 stiskněte vyberte 7. .  $\blacktriangleright$ 

All Apps

 V závislosti na zvolené položce je možné aplikace nebo záložky v seznamu All Apps (Všechny aplikace) odinstalovat, skrýt nebo odebrat.

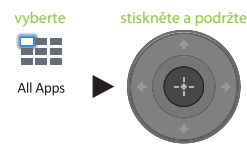

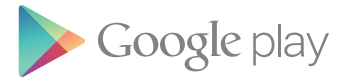

### Vyhledávání zajímavých aplikací

 Na webu Google Play™ najdete další oblíbené aplikace.

 Aplikace si můžete během pár okamžiků stáhnout a nainstalovat do přehrávače. Stažené aplikace jsou uloženy v seznamu All Apps (Všechny aplikace).

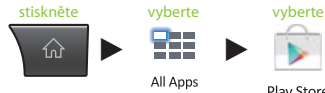

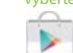

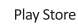

Můžete si ověřit průběh stahování.

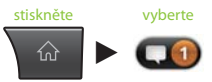

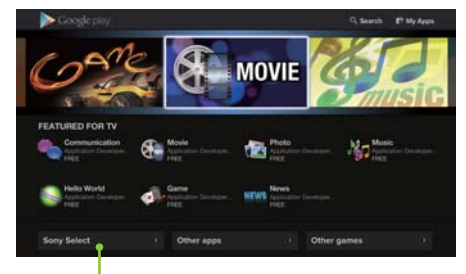

 Na kartě Sony Select (Výběr společnosti Sony) naleznete aplikace doporučené společností Sony.

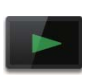

## Media Player (Přehrávač médií)

### Přehrávání souborů ze zařízení USB/interní paměti

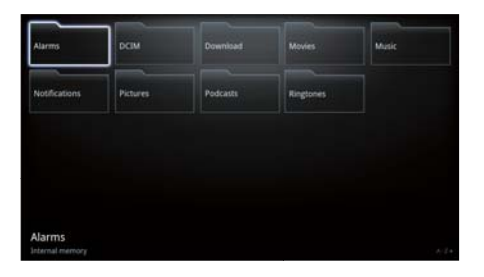

 Pomocí aplikace Media Player (Přehrávač médií) můžete přehrávat audio/video/obrazové soubory uložené na zařízení USB. Podrobné pokyny naleznete v aplikaci "Help Guide" (Průvodce nápovědou) (strana 14).

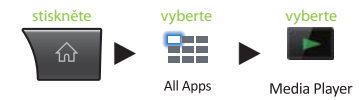

Můžete vybrat zařízení a změnit jeho nastavení.

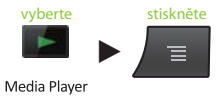

 Fotografie, hudbu a filmy je možné stáhnout z webových stránek a uložit je do složky Download (Stažené položky) v interní paměti nebo na úložná zařízení USB.

## Picture-in-Picture (Obraz v obraze)

### Používání aplikací a webových stránek při sledování TV

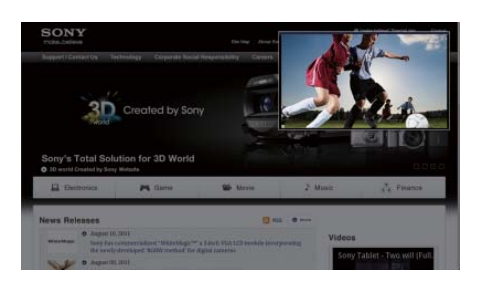

 PIP (Picture-in-Picture) (Obraz v obraze) je funkce umožňující zobrazit TV vysílání ve zmenšeném okně (podokně). Můžete například procházet Internet v režimu celé obrazovky a současně v podokně sledovat televizní pořad.

stiskněte

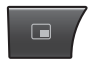

Velikost a umístění podokna je možné změnit.

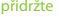

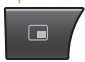

 Tato funkce je k dispozici pouze při sledování obrazového výstupu ze set-top boxu nebo digitálního videorekordéru (PVR).

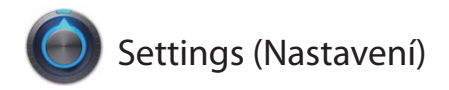

### Přizpůsobení přehrávače

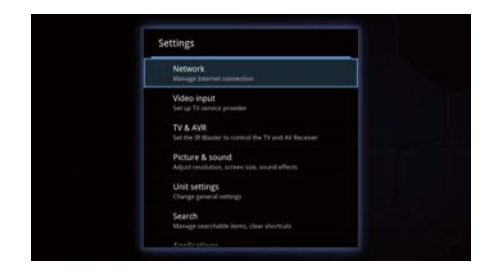

 V nabídce Settings (Nastavení) můžete změnit celou řadu nastavení přehrávače.

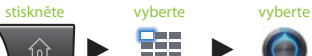

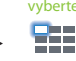

All Apps

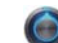

Settings

 K nabídce Settings (Nastavení) získáte přístup také z nabídky na stránce Home (Domů).

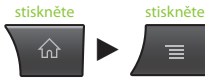

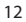

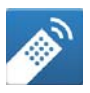

## Media Remote (Mediální ovladač)

### Efektivnější používání smartphonu nebo tabletu

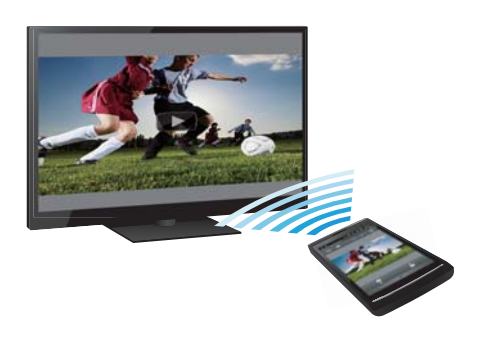

 Do svého telefonu nebo tabletu Android™ nebo telefonu iPhone si můžete stáhnout bezplatnou aplikaci "Media Remote" (Mediální ovladač).

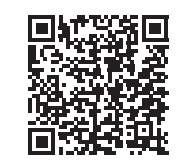

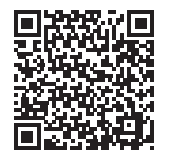

 Naskenujte pro zařízení Android.

Naskenujte pro iPhone.

 Aplikace Media Remote (Mediální ovladač) umožňuje používat vaše zařízení jako dálkový ovladač přehrávače, vyhledávat přehrávanou hudbu nebo odesílat na TV webové stránky zobrazené na tomto zařízení.

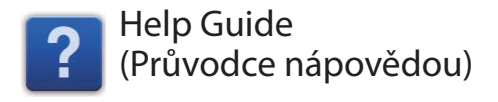

### Další informace o přehrávači

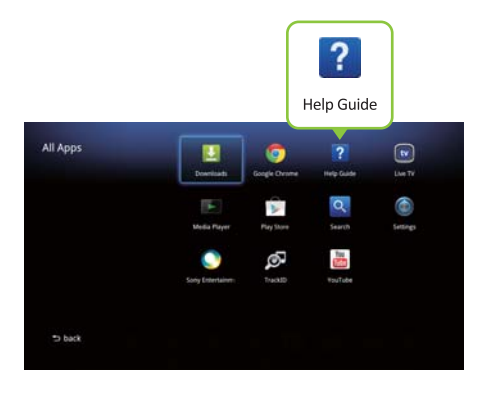

 Aplikace Help Guide (Průvodce nápovědou) poskytuje podrobné pokyny pro používání přehrávače.

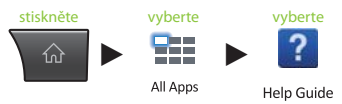

 K aplikaci Help Guide (Průvodce nápovědou) můžete získat přistup také z prohlížeče v osobním počítači.

 **http://www.sony.net/helpguide/r/ networkplayer/**

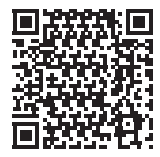

 © 2012 Sony Corporation 4-421-776-**11**(1) (CZ)

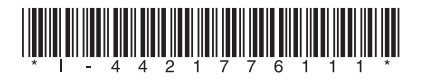

#### Informace o ochranných známkách

- Google TV, Google Chrome, Google Play, Android a příslušná loga jsou ochranné známky společnosti Google Inc.
- iPhone je ochrannou známkou společnosti Apple Inc., registrovanou ve Spojených státech amerických a dalších zemích.
- Ostatní názvy systémů a produktů jsou obecně ochrannými známkami nebo registrovanými obchodními známkami příslušných výrobců. Symboly  $TM$  a  $^{\circledR}$ nejsou v tomto dokumentu uváděny.